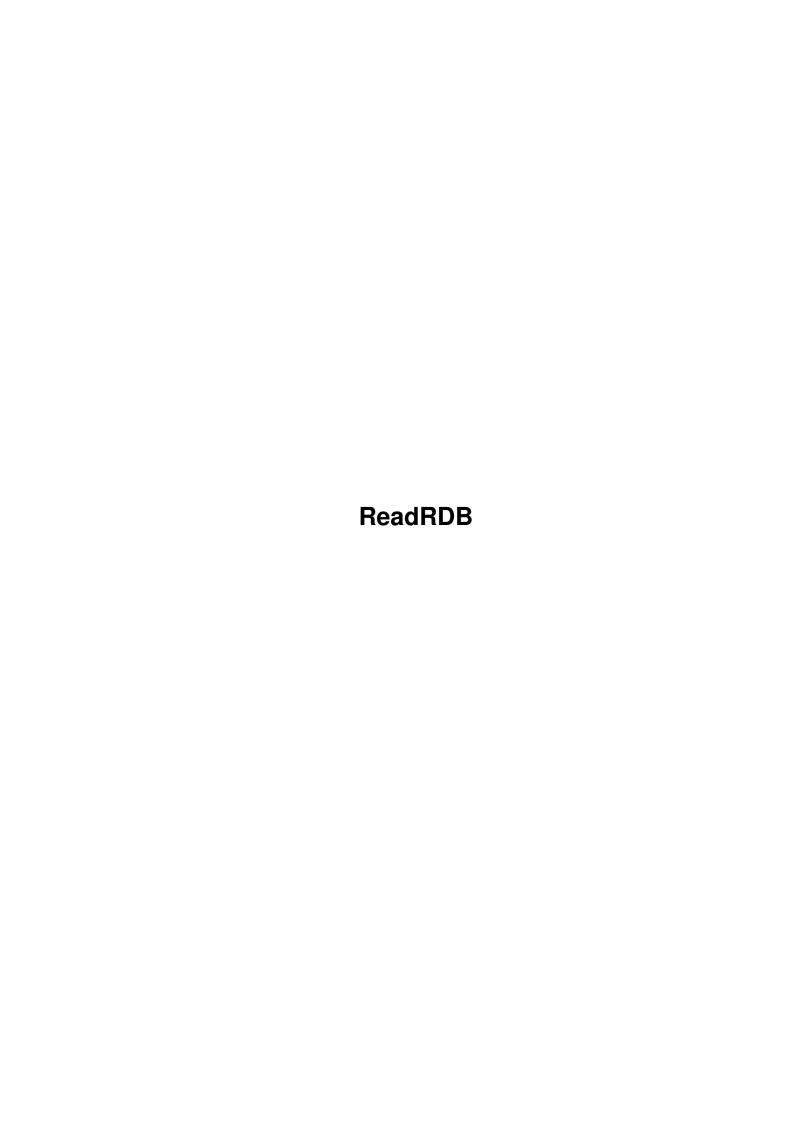

ReadRDB

| COLLABORATORS |         |                |           |  |  |  |  |
|---------------|---------|----------------|-----------|--|--|--|--|
|               | TITLE : |                |           |  |  |  |  |
| ACTION        | NAME    | DATE           | SIGNATURE |  |  |  |  |
| WRITTEN BY    |         | April 15, 2022 |           |  |  |  |  |

| REVISION HISTORY |      |             |      |  |  |  |  |
|------------------|------|-------------|------|--|--|--|--|
| NUMBER           | DATE | DESCRIPTION | NAME |  |  |  |  |
|                  |      |             |      |  |  |  |  |
|                  |      |             |      |  |  |  |  |

ReadRDB

# **Contents**

| 1 Read |      | dRDB                                              | 1 |
|--------|------|---------------------------------------------------|---|
|        | 1.1  | ReadRDB 0.7 ©1995-99 Gérard Cornu - Guide summary | 1 |
|        | 1.2  | ReadRDB copyright and other boring stuff          | 1 |
|        | 1.3  | NO warranty for ReadRDB                           | 2 |
|        | 1.4  | ReadRDB distribution                              | 2 |
|        | 1.5  | Usage restrictions for ReadRDB                    | 3 |
|        | 1.6  | ReadRDB requirements                              | 3 |
|        | 1.7  | Installing ReadRDB                                | 3 |
|        | 1.8  | Introduction to ReadRDB                           | 4 |
|        | 1.9  | Warning!                                          | 4 |
|        | 1.10 | Readrdsk.c                                        | 4 |
|        | 1.11 | Rigid Disk Block                                  | 5 |
|        | 1.12 | Using ReadRDB                                     | 5 |
|        | 1.13 | The template for ReadRDB                          | 5 |
|        | 1.14 | How do I know which unit my HD is?                | 6 |
|        | 1.15 | Examples                                          | 7 |
|        | 1.16 | Extra info                                        | 7 |
|        | 1.17 | ReadRDB author                                    | 8 |
|        | 1.18 | W.P.C                                             | 8 |
|        | 1.19 | For the humor impaired ;-)                        | 9 |
|        | 1.20 | History                                           | 9 |
|        | 1.21 | Index                                             | 9 |

ReadRDB 1/10

# **Chapter 1**

# **ReadRDB**

# 1.1 ReadRDB 0.7 ©1995-99 Gérard Cornu - Guide summary

```
By Gérard Cornu
Copyright
Distribution
Requirements
Introduction
Installation
Using ReadRDB
Author's address
Usage restrictions
Warranty
History
Index
```

# 1.2 ReadRDB copyright and other boring stuff

```
ReadRDB - version 0.7 19-Nov-99
©1995-99
Gérard Cornu
- Compiled with SAS/C ® 6.58
```

ReadRDB 2 / 10

ReadRDB, as well as all the accompanying files, is @1995-99 Gérard Cornu.

ReadRDB is heavily based on the source file  ${\tt Readrdsk.c}$ 

.

## 1.3 NO warranty for ReadRDB

NO WARRANTY

~~~~~~~~

There is no warranty for this software package. Although the author

has tried to prevent errors, he can't guarantee that the  $\ensuremath{\hookleftarrow}$  software package

described in this document is 100% reliable. You are therefore using this material at your own risk. The author cannot be made responsible for any damage which is caused by using this software package.

### 1.4 ReadRDB distribution

DISTRIBUTION

~~~~~~~~~~

This software package is freely distributable. It may be put on any media which is used for the distribution of free software, like Public Domain disk collections, CDROMs, FTP servers or bulletin board systems.

In order to ensure the integrity of this software package, distributors should use the complete original distribution. The author cannot be made responsible if this software has become unusable due to modifications of the distribution contents or of the distribution files themselves. There is no limit on the costs of the distribution, e.g. for the media, like floppy disks, streamer tapes or compact disks, or the process of duplicating. Such limits have been proven to be harmful to the idea of freely distributable software, e.g. instead of reducing the price of the floppy disk below the limit, the software was simply removed from the master disk.

Although the

author

does not impose any limit on the distribution of this software, he would like to express his personal opinions on this matter:

- $\star$  This software package should be made available to everyone free of charge whenever it is possible.
- \* If you have acquired this software package under normal conditions

ReadRDB 3/10

from a Public Domain dealer on a floppy disk at a price higher than 25FF or US \$5, then you have definitely paid too much. Please don't support this improper profit making any longer and switch to a cheaper source as soon as possible.

\_\_\_\_\_

# 1.5 Usage restrictions for ReadRDB

USAGE RESTRICTIONS

No program, document, data file or source code from this software neither in whole nor in part, may be used on any machine which is used

- \* for the research, development, construction, testing or production of weapons or other military applications. This also includes any machine which is used in the education for any of the above mentioned purposes.
- \* by people who accept, support or use violence against other people, e.g. citizens from foreign countries.

## 1.6 ReadRDB requirements

REQUIREMENTS

~~~~~~~~~

ReadRDB needs at least System 2.04 to run, and has been developed and tested with KS 40.68 and WB 44.2. It should work with higher versions as well.

# 1.7 Installing ReadRDB

Installing ReadRDB:

Just double-click on the Install icon of your choice. This suppose that you have Installer somewhere in your command path.

You prefer a hand made installation? OK, (me too ;-), just copy ReadRDB in a directory on your command path.

ReadRDB 4/10

### 1.8 Introduction to ReadRDB

INTRODUCTION

~~~~~~~~~~

 $\begin{array}{c} {\tt ReadRDB \ allows \ you \ to \ save \ the} \\ {\tt RDB} \end{array}$ 

of your hard disk to a file,

for backup purpose, and then, to copy the saved RDB back to your hard  $\operatorname{disk}$ .

A good thing to do, if you want to be on the safe side, is to save the RDB of each of your hard disks to one or more floppies, along with a copy of ReadRDB. You may be thankfull to yourself one day for having done it. (I have, several times, already!).

A rogue program, or a wrong manipulation while using HDToolBox or other such hard disk utility, may corrupt or destroy your RDB. If that happen and you don't have a backup of your RDB, the only way to get back the use of your hard disk is to re-install it.

Please read this little warning

1.9 Warning!

WARNING:

BE VERY CAREFUL WHEN YOU USE THE "WRITE" OPTION OF READRDB, DUE TO ITS VERY NATURE, WHICH IS TO OVERWRITE AN RDB WITH A SAVED ONE IN A FILE, YOU MAY RENDER ANY HD UNUSABLE BY AMIGADOS. THIS CAN HAPPEN IF FOR EXAMPLE YOU WRITE BACK THE RDB FROM A GIVEN HARD DISK TO ANOTHER HARD DISK. A WAY TO AVOID THIS KIND OF EVENT, IS TO NAME YOUR SAVED RDBS WITH THE BRAND NAME AND MODEL OF THE ORIGINAL HARD DISK.

Don't let yourself be put off by this warning, if you use ReadRDB correctly you shouldn't have any problem. You may be thankful to it the day you'll be able to restore a saved RDB over a corrupted one. I have had to do it a few times, and I am much thankful to Randell Jesup who wrote

Readrdsk.c

### 1.10 Readrdsk.c

"Readrdsk.c" is a little C source which I found on Usenet a while ago, (in January 1991!).

ReadRDB is heavily based on this source. I have added ReadArgs support,

ReadRDB 5 / 10

several more checks, and simplified its command line interface. The original allowed to set the length and start offset of the RDB to save (or write).

The author of Readrdsk.c is Randell Jesup, who was the Keeper of AmigaDos, at Commodore Engineering. (and is also a Jack-of-quite-a-few-trades;-)

### 1.11 Rigid Disk Block

#### RDB:

~ ~ ~

The RDB, or Rigid Disk Block, is a Commodore specification that defines blocks of data on a hard disk to describe that disk. These blocks are created and modified with installation utilities such as HDToolBox, and they are read and used by the device driver ROM or expansion code.

These blocks contain information about the drive, such as number and size of blocks, tracks, cylinders, bad block list, partitions data, file system and drive initialisation.

They are not generally accessible to the user as they do not appear on any DOS device.

For a more complete description of the RDB and other hardblocks, see the RKRM libraries, 3rd edition (ISBN 0-201-56774-1), pages 769-776. (Or pages 538-545 for the second edition of RKRM Libraries & Devices).

### 1.12 Using ReadRDB

Using ReadRDB

ReadRDB is a Shell only utility.

Template

Examples

Extra info

## 1.13 The template for ReadRDB

The template is as follow:

D=DEVICE/K, U=UNIT/K/N, WRITE/S, FILE, H=HELP/S

Only for those who don't usually read their manuals ;-):

ReadRDB 6 / 10

```
/K means that the keyword must be given with the argument.
```

/N the argument is numeric.

/S the argument work as a switch.

= the equals sign means that 2 different forms of the keyword are equivalent, and either will be accepted.

The first argument, D or DEVICE, must be followed by your scsi device name. This argument is optional, the default device is "scsi.device".

The second argument, U or

UNTT

, must be followed by the unit number of the device. This argument is also optional, the default unit is "6".

The third argument, WRITE, should only be used if you want to write a saved  $\ensuremath{\mathsf{SaVed}}$ 

RDB

back to your hard disk. This argument is an optional switch.

The default action is to read the

RDB

and save it to a file.

Please read this little

warning

.

The 4th argument, FILE, must be followed by the name of the file that will contain the

RDB

, if option WRITE is NOT specified, or by the name of the file containing the  $\,$ 

RDE

to write back to the hard disk if option

WRITE was specified.

This argument is optional if the WRITE option is NOT specified and in this case the default file name is "T:RDB\_scsidevicename\_unitnumber".

On the other hand, if the WRITE option is specified, the argument FILE is MANDATORY.

The 5th argument, H or HELP, will give you some help about the usage of ReadRDB.

The FORCE switch option has been removed, it shouldn't be needed anymore!

## 1.14 How do I know which unit my HD is?

If you don't know the unit number for your SCSI hard disk(s), just run HDToolBox and once the window is opened you will see the following:

Hard Drives in System

Interface Address LUN ... SCSI x

ReadRDB 7/10

1

The unit number is displayed here, in the Addresses column.

If you used another utility to install your hard disk(s), it should have a similar layout, or at least tell you the address of your installed hard disks.

### 1.15 Examples

Examples:

Assuming your hard disk uses a scsi device named "cybppc.device" and is addressed as unit "88":

If you wish to save the

**RDB** 

of this hard disk to a file named "DF1:RDBs/IBM\_36GB", the syntax will be:

ReadRDB DEVICE=cybppc.device UNIT=88 FILE=DF1:RDBs/IBM\_36GB

If you now wish to overwrite this hard disk's

with the saved file:

ReadRDB DEVICE=cybppc.device UNIT=88 WRITE FILE=DF1:RDBs/IBM\_36GB

### 1.16 Extra info

 $\ensuremath{\mathsf{ReadRDB}}$  also displays some information contained in the  $\ensuremath{\mathsf{RDB}}$ 

The first part concerns the so called 'physical layout' of the drive. It must be understood that this layout is not the real physical layout, but an equivalent arrangement made by the installation software to be used by the driver. For example it might say 1 for the number of heads, but the drive may in fact have 4 heads. This is done to simplify the layout used by the device driver. But the total size, which is equal to:

(cylinders \* sectors \* heads) \* bytesperblock

will correspond to the actual size of the drive.

Then ReadRDB will tell you if reselection is enabled or disabled. Some drivers don't support reselection properly. So if you have problems with more than one hard disk connected to the same SCSI controller, you may try to turn reselection off on ALL of your SCSI drives. You may do it with Prod\_Prep and the accompanying scripts which are

ReadRDB 8 / 10

usually supplied on the Workbench Install disk. This can be useful while you are waiting for the new ROM driver that you just ordered ;-)

To finish ReadRDB will check if the following rdb\_Flags are set: RDBFF\_LAST, RDBFF\_LASTLUN, RDBFF\_LASTTID and RDBFF\_SYNCH.

Those flags are defined in the Commodore include file "devices/hardblocks.h" as follow:

this one on this controller

RDBFF\_LASTLUN no LUNs exist to be configured greater

than this one at this SCSI Target ID

RDBFF\_LASTTID no Target IDs exist to be configured

greater than this one on this SCSI bus

RDBFF\_SYNCH drive supports scsi synchronous mode

CAN BE DANGEROUS TO USE IF IT DOESN'T!

### 1.17 ReadRDB author

Send any suggestion, bug report, compliment ;-), DARK  $\leftarrow$  chocolate

(BLACK, containing at least 75% cocoa!), Bergerac Affiné tobacco, freely distributable software, 36 GB hard disks (18 GB will do ;)
A3 48 bits colour scanners, CDROM drives, CD writers and CDROM disks,
10 GB tape streamers, brand new AMIGA 9999 with 256 bits RISC CPU, etc...,
etc...

OR JUST A POST CARD, to:

Gérard CORNU 11 avenue Edouard Aynard 69130 ECULLY

FRANCE.

(WPC)

Email: gcornu@serveur.dtr.fr

Have plenty of nice days! ... me too!

### 1.18 W.P.C.

World People Community ;-)

ReadRDB 9 / 10

### 1.19 For the humor impaired ... ;-)

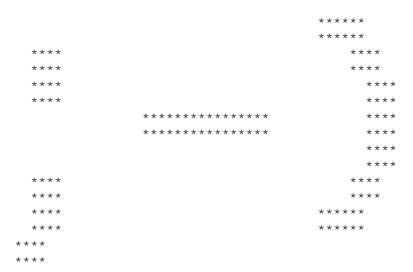

# 1.20 History

0.7 Now scans the first RDB\_LOCATION\_LIMIT for an RDB and get its size from rdb\_HighRDSKBlock.

If no file name is given for reading the RDB, ReadRDB saves it as T:RDB\_scsi\_device\_name\_unitnumber and add a comment with the drive's manufacturer info if available, followed by the device name and unit number.

The FORCE switch option has been removed, it should not be needed anymore!

- 0.6 Internal revision
- 0.5 The bug fixed in V0.2 in fact introduced a new one: unability to write back the RDB under AmigaOS 2.x:-( Thanks to "Sheer Panic" for emailing me about it.
- 0.4 Added FORCE switch, to allow reading and writing of non standard RDBs (those not having RDSK as their fist 4 bytes).

  Suggested by Roman Patzner. Thanks Roman.
- 0.3 Private version, not publicly released.
- 0.2 Fixed bug that made it impossible under OS 39.x to write back an RDB. Sorry all :-(
- 0.1 First release

### 1.21 Index

ReadRDB 10 / 10

```
Index created by AGIX 1.2 (5.8.94) Copyright © Ralph \,\,\,\,\,\,\,\,\,\,\,\,\,\,\,
                     Seichter
modified and re-formated by Gérard Cornu ;-)
       Author
       Copyright
       Distribution
       Examples
       Extra info
       Gérard Cornu
       History
       Index ;))
       Installation
       Introduction
       RDB
       Readrdsk.c
       Report
       Requirements
       Rigid Disk Block
       Template
       UNIT
       Usage restrictions
       Using ReadRDB
       Warning
       Warranty
       WPC
```